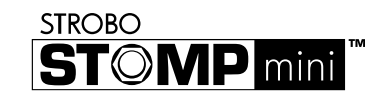

# **Manuale rapido di StroboStomp Mini™ v1.0 IT**

Congratulazioni per aver acquistato il Peterson StroboStomp Mini™. Leggere attentamente il presente manuale di istruzioni e utilizzare l'accordatore secondo le indicazioni fornite.

Scansionare il codice QR sul retro dello StroboStomp Mini™ per registrare la garanzia. La registrazione entro 72 ore dal ricevimento del prodotto prolungherà la garanzia di 90 giorni. Al momento della registrazione, è possibile che vengano offerti anche sconti esclusivi sugli accessori per il prodotto.

La registrazione e l'associazione del prodotto a Peterson Connect™ consentono di:

- Aggiornare gratuitamente il firmware con gli ultimi miglioramenti
- Creare, memorizzare e installare Sweetened e Guided Tuning Presets e condividerli con altri utenti Peterson
- Sbloccare altri Sweetened e Guided Tuning Presets proprietari Peterson • Riordinare, ridurre a icona o espandere l'elenco dei set di impostazioni dell'accordatore già inclusi
- Regolare le varie impostazioni del display

*Nota: la registrazione dello StroboStomp Mini™ non è necessaria per il funzionamento di base. Oltre 80 Sweetened e Guided Presets sono subito disponibili e "pronti all'uso".*

Il manuale di istruzioni completo e i manuali di istruzione video sono inoltre disponibili anche sul sito Web di Peterson Strobe Tuners, all'indirizzo:

www.petersontuners.com/products/StroboStompMini

# Guida rapida/Utilizzo di base + **C** - Regolazione a 9 V CC, 85 mA

Il nuovo accordatore a pedale StroboStomp Mini funziona con un alimentatore regolato a 9 V CC o tramite la connessione USB-C sulla parte superiore dell'accordatore. (5 V 500 mA)

#### **AVVISO: L'UTILIZZO DI UN TRASFORMATORE DA PARETE CON POLARITÀ O TENSIONE ERRATA PUÒ DANNEGGIARE IRRIMEDIABILMENTE L'ACCORDATORE!**

Per il normale funzionamento, l'accordatore può essere utilizzato con l'impostazione predefinita; non è necessaria alcuna regolazione particolare. Dopo aver collegato un alimentatore regolato a 9 V CC, è sufficiente attivare lo StroboStomp Mini inserendo un cavo dello strumento nella presa di ingresso dell'accordatore, situata sul lato destro della parte superiore dell'accordatore. Il jack di uscita sul lato sinistro sulla parte superiore dell'accordatore può essere utilizzato per collegare l'accordatore all'ingresso di un amplificatore o di un altro pedale di effetti. Utilizzare il pedale di commutazione Stomp per silenziare il segnale dello strumento e procedere con l'accordatura.

Al termine, utilizzare l'interruttore Stomp per riattivare il segnale e tornare a suonare. Quando è disattivato, nell'angolo superiore sinistro del display appare l'icona di un altoparlante attraversato da una barra che indica lo stato di disattivazione dell'audio. Se non è visibile l'icona Mute, l'accordatore non è in modalità silenzioso e il segnale è presente.

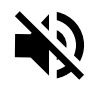

La nota da accordare appare nella parte centrale dello schermo. Le bande stroboscopiche scorrono in senso antiorario (in basso), se la nota visualizzata dello strumento è bemolle o in senso orario (in alto) se la nota visualizzata dello strumento è diesis. Quando l'immagine si stabilizza o si "blocca", la nota dello strumento è intonata con una precisione prossima allo 0,1 centesimo (1/10 di centesimo) della nota visualizzata.

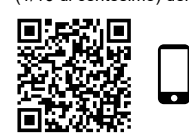

Scansionare questo codice QR per ulteriori informazioni sullo StroboStomp Schermata Mini Tune DIESIS BEINOULE

#### **Non conosci lo stroboscopio?**

Nel caso in cui non si sia mai utilizzato un accordatore stroboscopico, si noterà quanto questo sia molto più sensibile e accurato rispetto agli accordatori tradizionali. È normale che l'immagine stroboscopica non rimanga mai completamente ferma. Può continuare a muoversi leggermente poiché l'accordatore stroboscopico dà il

feedback in "tempo reale". Nel caso degli strumenti a corda, è utile usare il dito o il pollice per pizzicare delicatamente la corda invece del plettro.

Per maggiori informazioni e per sapere perché l'accordatore stroboscopico è la scelta migliore per accordare gli strumenti, scansionare questo codice QR o visitare: https://www.petersontuners.com/whyPeterson

# **Funzioni avanzate**

peterson

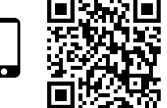

La modalità di uscita di Peterson StroboStomp Mini può essere impostata in tre modi tramite la schermata Impostazioni. Per accedere a questa impostazione: accendere l'accordatore, fare clic sul pulsante Menu Su  $\blacktriangle$  o Menu Giù  $\blacktriangledown$  fino a quando l'icona degli ingranaggi s lampeggia nella parte superiore sinistra dello schermo (lo StroboStomp Mini deve essere in modalità silenzioso per accedere alla schermata Impostazioni). Mentre l'icona degli ingranaggi s lampeggia, fare clic sui pulsanti Più  $\boldsymbol{\pm}$ o Meno - La prima impostazione visualizzata sarà la modalità di uscita. La modalità corrente scorrerà nella parte inferiore destra del display. Premendo i pulsanti Più + o Meno b è possibile scorrere le modalità di uscita disponibili: **Modalità Monitor, Buffered Bypass, True Bypass.** Mentre la modalità scelta è visualizzata nel testo

 USCITA INGRESSO scorrevole, lasciando scadere la pausa della schermata

> Impostazioni o utilizzando i tasti Menu Su A o Menu Giù  $\blacktriangledown$  per spostarsi sulla dicitura EXIT della schermata Impostazioni e facendo clic sul tasto Più  $+$  o Meno  $$ si conferma la selezione della modalità di uscita.

**Modalità Monitor (sempre attivo) / Buffered Bypass**

In questa modalità l'uscita viene alimentata esattamente come nella modalità Buffered Bypass, tuttavia il display dell'accordatore rimane attivo anche quando è in modalità silenzioso per monitorare l'accordatura mentre si suona. Si tratta della modalità predefinita in fabbrica.

### **Buffered Bypass**

In questa modalità, il segnale dello strumento passa attraverso i circuiti dell'accordatore solo quando è in modalità silenzioso dall'interruttore stomp, per consentire l'accordatura silenziosa. Se l'accordatore è by-passato o non è in modalità silenzioso, l'uscita viene alimentata da un preamplificatore (con buffer) con un driver attivo a bassa impedenza. In questo modo si impedisce ai cavi a valle di influenzare il segnale (problema noto come "Tone Sucking" - risucchio del suono) o altri dispositivi che potrebbero caricare e distorcere il segnale.

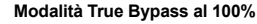

In questa modalità, il segnale dello strumento passa attraverso i circuiti dell'accordatore solo quando è in modalità silenzioso dall'interruttore stomp, per consentire l'accordatura silenziosa. Se l'accordatore è by-passato o non è in modalità silenzioso, sia l'ingresso che l'uscita sono fisicamente scollegati dal circuito e l'accordatore è spento. Ciò fa sì che il segnale dello strumento scorra liberamente dall'ingresso all'uscita senza alcun contatto fisico o elettronico con i circuiti interni dell'accordatore.

# **Navigazione generale e regolazione dei parametri**

Qualsiasi regolazione delle impostazioni predefinite di StroboStomp Mini può essere eseguita utilizzando i pulsanti situati ai lati dell'accordatore. I due pulsanti di Menu, Su  $\triangle$  e Giù  $\blacktriangledown$ , si trovano sul lato sinistro, mentre i due pulsanti con valore. Più  $\blacktriangledown$  e Meno - si trovano sul lato destro.

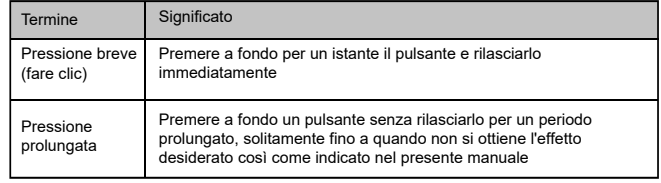

Facendo clic sul pulsante del Menu Su A o Giù  $\blacktriangledown$  si naviga tra i parametri regolabili che lampeggiano sul display man mano che si passa da uno all'altro. Una volta raggiunto il parametro desiderato, facendo clic sui pulsanti con valore Più  $\blacktriangle$  o Meno b si aumenterà o diminuirà il valore di quel parametro. "La pressione prolungata" di uno dei pulsanti con valore, fa aumentare o diminuire in modo rapido e progressivo fino al rilascio del pulsante. Dopo aver regolato il valore di un parametro, la successiva pressione del pulsante di Menu Su A o Giù  $\blacktriangledown$  interrompe il lampeggiamento del parametro e conferma le modifiche. In alternativa, alcuni secondi di inattività causeranno la pausa della regolazione dei parametri, interrompendo il lampeggiamento dei parametri e confermando le modifiche. L'icona Parametro  $\|\n\|$  sarà mostrata sul display *se* un valore del parametro è stato modificato in un valore non predefinito.

Quando un parametro regolabile lampeggia, premendo insieme i pulsanti di Menu su  $\blacktriangle$  e con valore Più  $\blacktriangle$  si reimposta il valore predefinito del parametro.

## **Schermata Accordatura StroboStomp Mini™**

StroboStomp Mini ha due schermate di funzionamento in cui è possibile regolare i parametri. Per l'utilizzo di base viene usata soltanto la schermata di accordatura. L'immagine stroboscopica e la nota da accordare sono visualizzate nella schermata di accordatura. Questa è la schermata predefinita che lo StroboStomp Mini mostra all'accensione.

### **Sweetener™ e Guided Tuning Presets**

Lo StroboStomp Mini contiene oltre 80 set di impostazioni integrati che si adattano a strumenti specifici. La maggior parte di questi set di impostazioni sono stati denominati "Sweetener Presets" poiché tarati in modo da "addolcire" il suono di uno strumento regolando, per ogni nota, i più comuni problemi di disarmonia specifici di ciascun strumento. Molte di queste regolazioni sono talmente minime che possono essere misurate esclusivamente grazie all'incredibile precisione al decimo di centesimo dell'accordatore stroboscopico Peterson. Se un set di impostazioni include uno sweetener, la dicitura "Sweetener" apparirà sopra il nome del set di impostazioni. Sono inclusi anche oltre 40 Guided Tuning Presets che semplificano l'accordatura degli strumenti a corda più comuni, come la chitarra e il basso, ignorando tutte le altre note cromatiche, ad eccezione delle altezze esatte a cui accordare le corde.

*Nota: questi Guided Tuning Presets visualizzano il numero della corda come impostazione predefinita, ma possono essere regolati per mostrare i nomi delle note tramite Peterson Connect\**

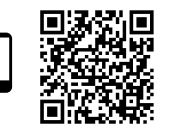

#### **Sweetener™ e Guided Tuning Presets (Cont.)**

Gli Sweetener e Guided Tuning Presets includono anche gli altri tre parametri regolabili della schermata di accordatura. Quando si modifica l'impostazione di uno dei parametri Trasposizione, Concert A Reference o il set di impostazioni Colore display, quei parametri sono salvati insieme al Sweetener or Guided Tuning Presets attualmente attivo e visualizzato. La selezione di un altro set di impostazioni cambia i parametri Concert A Reference, Trasposizione e il set di impostazioni Colore display, in quelli specificati da quello appena selezionato. È possibile specificare e salvare un differente Concert A Reference, una Trasposizione o il set di impostazioni Colore display per ogni Sweetener o Guided Tuning Preset. Se nessun parametro di un set di impostazioni è impostato sul valore predefinito, come mostrato di seguito, il valore predefinito NON è visualizzato.

Il set di impostazioni predefinito EQU (temperamento equabile) non è né Sweetener né Guided Tuning. Non esegue alcuna regolazione di accordatura e deve essere usato in tutti quei casi in cui si desidera usare lo StroboStomp Mini come accordatore cromatico ad alta precisione non specifico per strumento.

#### **Valori/impostazioni del set di impostazioni predefinito**

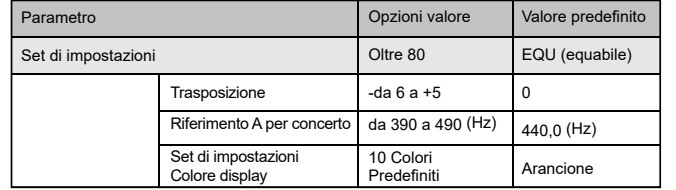

#### **Selezione di un set di impostazioni**

Fare clic sul pulsante di Menu Su A o Giù  $\blacktriangledown$  fino a quando il nome del set di impostazioni di 3 caratteri inizia a lampeggiare. Usare il pulsante con valore Più  $+$  o Meno **-** per selezionare uno degli oltre 80 set di impostazioni integrati. Premere il

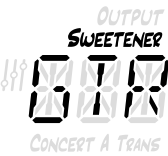

pulsante Menu per uscire o per lasciare che il parametro attivo si spenga da solo. Per reimpostare rapidamente il set di impostazioni selezionato al valore predefinito (EQU), fare clic sul pulsante di Menu Su  $\blacktriangle$  o Giù  $\blacktriangledown$ , fino a quando il suo nome di 3 caratteri inizia a lampeggiare. Quindi, premere insieme i pulsanti Menu Su  $\blacktriangle$  e con valore Più  $\blacktriangle$ .

Per impostazione predefinita, i set di impostazioni più utilizzati sono riposizionati in cima alla lista relativa,

permettendo all'utente di velocizzarne la selezione con pochi passaggi.

*NOTA: se nessuno dei parametri lampeggia, facendo clic sul pulsante con Valore "Più" o "Meno", il valore del set di impostazioni cambia immediatamente,*  OUTPUT *poiché è il primo parametro modificabile.*

#### **Modifica del Valore Trasposizione**

Fare click o sul pulsante del menu Su **A** o Giù  $\blacktriangledown$ , finché non lampeggia il valore della Trasposizione Trans. Utilizzare il pulsante con valore Più  $\bigstar$  o Meno  $=$  per selezionare un valore compreso tra -6 e +5 semitoni. Per reimpostare rapidamente la

Trasposizione al valore predefinito di 0, fare clic sul pulsante di Menu Su  $\triangle$  o Giù  $\blacktriangledown$ , finché il valore Trasposizione inizia a lampeggiare. Quindi, premere insieme i pulsanti Menu Su  $\blacktriangle$  e con valore Più  $+$ . Durante l'accordatura, la nota visualizzata sul display dell'accordatore cambia in base al valore di trasposizione impostato. Questa funzione è utile per abbassare l'intonazione dello strumento a corda di un certo numero di semitoni, oppure per alzarla mediante l'uso di un capotasto. Impostando la Trasposizione, è possibile effettuare l'accordatura con l'utilizzo del nome standard della nota associata a ciascuna corda, senza bisogno di calcolare il nome della nota trasposta.

#### **Modifica di Concert A Reference**

Fare clic sul pulsante di menu Su A o Giù  $\blacktriangledown$  fino a quando non lampeggia il valore di Concert A Reference. Utilizzare il pulsante Più  $\pm$  o Meno  $=$  per selezionare un

valore compreso tra 390 e 490 Hz. Facendo clic sui pulsanti con valore "Più" o "Meno", viene incrementato o decrementato il Concert A Reference di 1 Hz. Tenendo premuti i pulsanti con valore "Più" e "Meno", viene rapidamente incrementato o decrementato il Concert A Reference di 10 Hz. Il riferimento A per concerto può essere utilizzato per trasporre l'intera accordatura del set di impostazioni in modo da corrispondere a

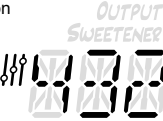

CONCERT A quella standard tradizionale desiderata o a uno strumento con accordatura fissa che non è regolabile. Per impostare rapidamente il riferimento A per concerto a 440 Hz, fare clic sul pulsante di menu Su  $\blacktriangle$  o Giù  $\blacktriangledown$ , finché il valore di Concert A Reference non lampeggia. Quindi, premere insieme i pulsanti Menu Su

## **Modifica Colore display set di impostazioni**

Fare clic sul pulsante di menu Su A o Giù  $\blacktriangledown$  finché non lampeggia l'icona

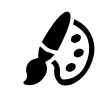

 $\blacktriangle$  e con valore Più  $\blacktriangle$ .

Tavolozza. Utilizzare il pulsante con valore Più  $\bigstar$  o Meno  $\bigstar$  per selezionare 1 dei 10 colori predefiniti. Il set di impostazioni del Colore display può essere utile per identificare rapidamente i set di impostazioni sul palcoscenico nel caso in cui risulti difficile visualizzarne i nomi. Per reimpostare rapidamente il set di impostazioni del Colore del display al

colore arancione predefinito, fare clic sul pulsante di menu Su  $\blacktriangle$  o Giù  $\blacktriangledown$ , finché l'icona Tavolozza non lampeggia. Quindi, premere insieme i pulsanti Menu Su  $\blacktriangle$  e con valore Più  $+$ .

*NOTA: la modifica del set di impostazioni Colore display influisce solo sul colore del display del set di impostazioni ATTIVO o ATTUALE. Per modificare il colore del display di tutti i set di impostazioni e le impostazioni, vedere Colore display globale sotto la sezione schermata Impostazioni.*

#### **Reimpostazione di tutti i parametri del set di impostazioni attivo ai valori predefiniti**

Per reimpostare rapidamente tutti i parametri del set di impostazioni attivo ai valori predefiniti, tenere premuti insieme i pulsanti Menu Giù  $\blacktriangledown$  e con valore Meno  $=$  per circa 2 secondi. L'icona Mute lampeggia una sola volta e il Concert A Reference, la Trasposizione e il Set di impostazioni Colore display torneranno ai valori predefiniti.

## **Schermata Impostazioni StroboStomp Mini™**

StroboStomp Mini ha due schermate di funzionamento in cui è possibile regolare

i parametri. La schermata Impostazioni consente una regolazione e informazioni di sistema più dettagliate. Per accedere alla schermata Impostazioni, fare clic sul pulsante di menu Su A o Giù V, finché l'icona degli ingranaggi  $\phi^{\circ}$  inizia a lampeggiare. Quindi, fare clic sul pulsante con valore Più  $+$  o Meno  $-$ .

*Nota: per accedere alla schermata delle impostazioni, l'accordatore deve essere in modalità silenzioso.* 

Durante la visualizzazione della schermata Impostazioni, in caso di inattività si tornerà alla schermata Accordatura. Tuttavia, dopo aver regolato un parametro utilizzando i pulsanti con valore Più  $+$  e Meno  $-$ , bastano pochi secondi di inattività per tornare alla schermata Accordatura. Per tornare attivamente alla schermata Accordatura, fare clic sul pulsante  $\blacktriangle$  o  $\blacktriangledown$  del menu finché non appare l'icona degli ingranaggi d<sup>e</sup> e non compare la dicitura EXIT in basso a destra del display. Quindi, fare clic sul pulsante con valore Più  $\bigstar$ o Meno - In alternativa, è possibile utilizzare l'interruttore Stomp in qualsiasi momento per tornare rapidamente alla schermata Accordatura.

#### **Regolazione dei parametri della schermata Impostazioni**

L'interfaccia utente della schermata Impostazioni funziona come quella della schermata Accordatura. Fare clic sul pulsante di menu Su A o Giù  $\blacktriangledown$  finché non lampeggia il parametro desiderato. Utilizzare il pulsante Più  $\pm$  o Meno  $=$  per modificare il valore del parametro attivo. Per riportare rapidamente il valore del parametro che lampeggia attivamente ai valori predefiniti, premere insieme i pulsanti Menu Su  $\blacktriangle$  e Valore Più  $\blacktriangle$ .

All'interno della schermata Impostazioni, è possibile regolare i seguenti parametri:

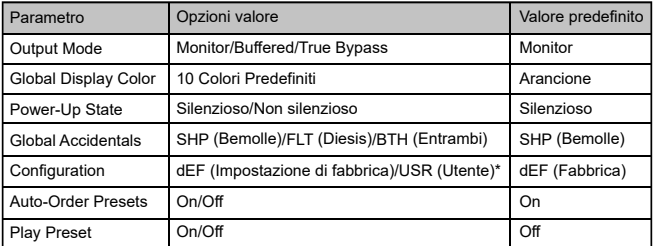

\*Disponibile solo se installato tramite Peterson Connect. "USR" per impostazione predefinita, ma personalizzabile.

Per un approfondimento sui parametri della schermata Impostazioni e sul loro utilizzo, visita il sito:

www.petersontuners.com/products/stroboStompMini/settings

oppure utilizza il tuo dispositivo mobile per scansionare questo codice QR.

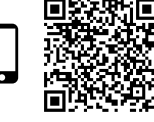

peterson

The Sound of Precision.

#### **Peterson Connect**™

Peterson Connect è un'interfaccia software gratuita che può essere utilizzata per personalizzare il tuo StroboStomp Mini.

- Aggiornare il firmware
- Creare Sweetened e Guided Tunings
- Configurare Sweetener o Guided Tuning Presets
- Riordinare, ridurre a icona o espandere dei set di impostazioni già inclusi
- Regolare le varie impostazioni del display

La maggior parte degli utenti sarà in grado di effettuare tutte le regolazioni necessarie al proprio StroboStomp Mini senza dover ricorrere a Peterson Connect. Tuttavia, alcuni utenti potrebbero voler sperimentare questa utility gratuita per personalizzare ulteriormente il loro StroboStomp Mini. Per il collegamento di StroboStomp Mini al computer occorre un cavo USB-C in grado di trasmettere dati (non incluso).

https://www.petersontuners.com/connect

#### **Garanzia**

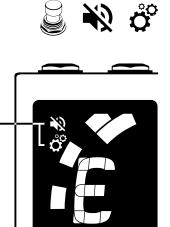

Il fabbricante garantisce che questo prodotto è esente da difetti di materiale o di lavorazione per un periodo di 2 anni dalla consegna all'acquirente originale. Ai sensi della presente garanzia, la nostra responsabilità è limitata alla sostituzione o alla riparazione di una o più componenti che risultino difettose a seguito della nostra verifica. Questa garanzia non si applica ai danni derivanti da trasporto, uso improprio, abuso o alterazione. La suddetta garanzia è subordinata alla registrazione entro 10 giorni dalla data di ricevimento del prodotto da parte dell'acquirente originale. La garanzia conferisce all'acquirente diritti specifici di natura giuridica, mentre quelli di altro tipo variano a seconda del Paese e a livello internazionale

Peterson Electro-Musical Products, Inc. 11601 S. Mayfield Ave. Alsip, IL 60803 USA 708.388.3311© 2023 Peterson Electro-Musical Products, Inc. Tutti i diritti riservati. "StroboStomp Mini", "Virtual Strobe", "Sweetener", "Peterson Connect" e i modelli stroboscopici lineari e concentrici sono marchi registrati di: Peterson Electro-Musical Products, Inc.- U.S. N. brevetto 6.580.024

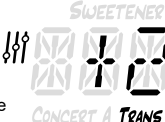